# **MP1-Google Apps**

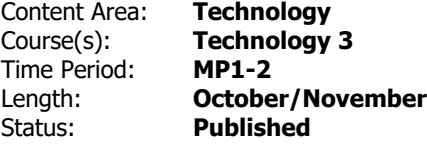

## **Essential Questions**

How can the computer help me showcase my learning?

#### **Big Ideas**

Students use a word processing application to write, edit, and publish documents that demonstrate effective formatting for specific audiences, including font attributes, color, orientation, alignment, margins, list attributes, and spacing. Students graph and present data using spreadsheet applications and choose the most appropriate type of graph to represent given data.

## **Cross Curricular Integration**

Integration Area: Math

3.MD.B.3 Measurement and Data: Draw a scaled picture graph and a scaled bar graph to represent a data set with several categories. Solve one- and two-step "how many more" and "how many less" problems using information presented in scaled bar graphs. For example, draw a bar graph in which each square in the bar graph might represent 5 pets.

Activity:

Represent and interpret data. Organize and present collected data visually to communicate insights gained from different views of the data. Favorite candy bar graph.

## **Diversity Integration**

Objective: Write a biography in Google Docs

Activity: Highlight, "what culture or traditions do you have in your family? Type it up

### **Enduring Understandings**

8.1.5.DA.3: Organize and present collected data visually to communicate insights gained from different views of the data.

8.1.5.DA.4: Organize and present climate change data visually to highlight relationships or support a claim.

#### **Activities and Assessments**

- Google Docs: Wordprocessing-Creating and Organizing Content
- Google Docs: Wordprocessing- Revising and Formatting
- Google Docs: Wordprocessing- Editing and Proofreading
- Format a Biography
- Google Sheets: Parts
- Google Sheets: Navigating cells, rows, and columns
- Google Sheets: Cell formatting
- Google Sheets: Bar Charts
- Google Sheets: Pie Charts
- Where in the United States Scavenger Hunt

Resources:

Learning.com

Google Apps